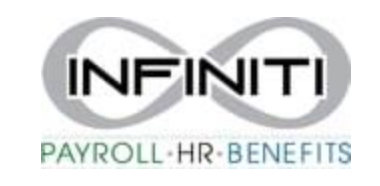

# **Location Change – Employee**

#### 1. From the home screen select the desired employee

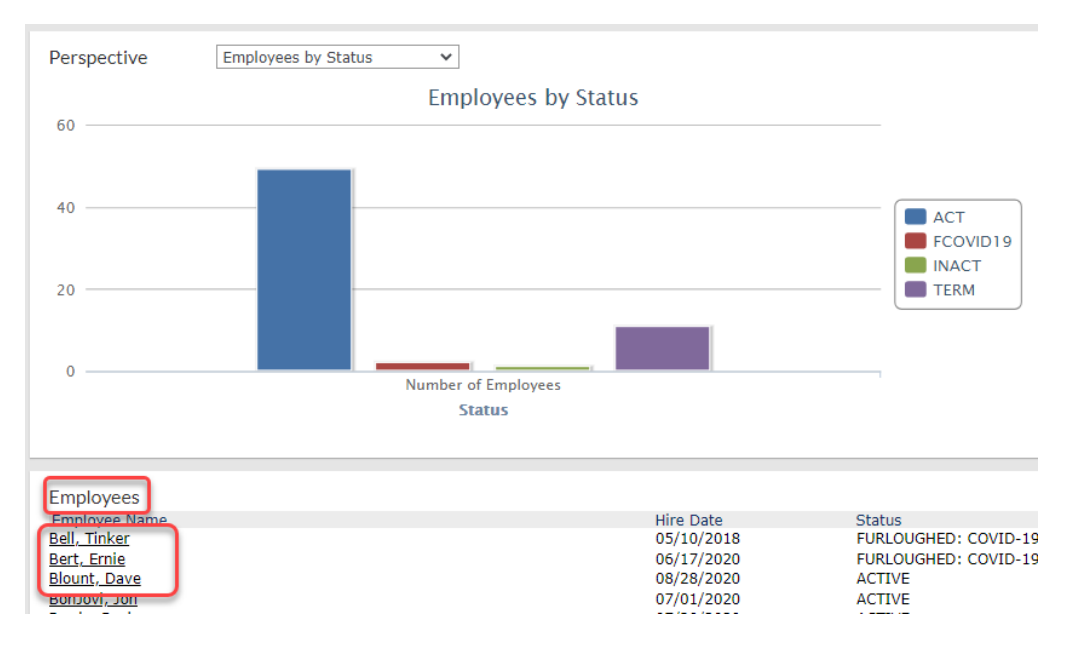

#### 2. On the Employee profile select the **WORK** tab

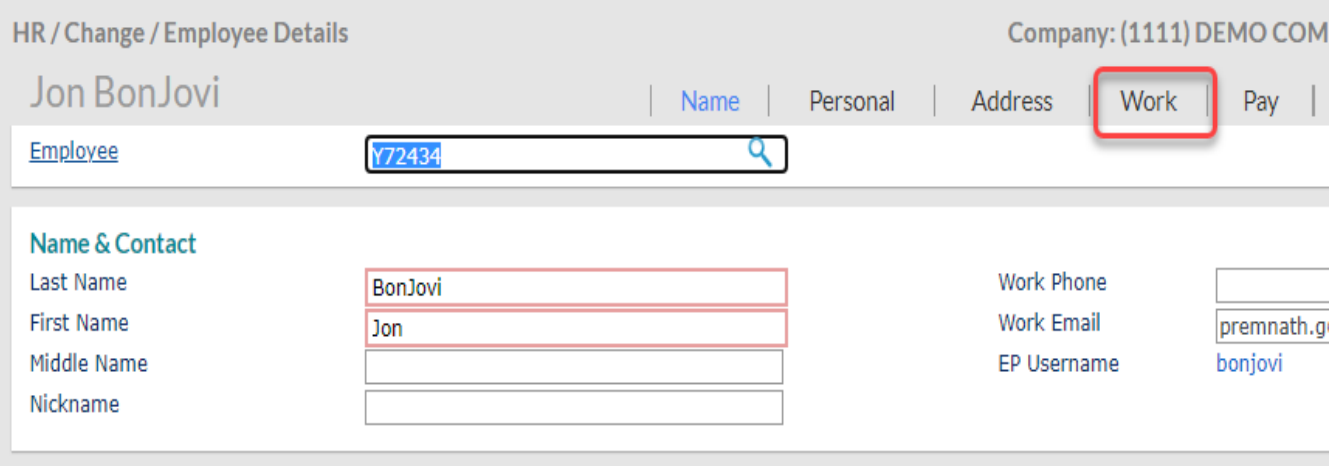

## 3. Click on **WORKSITE LOCATION**

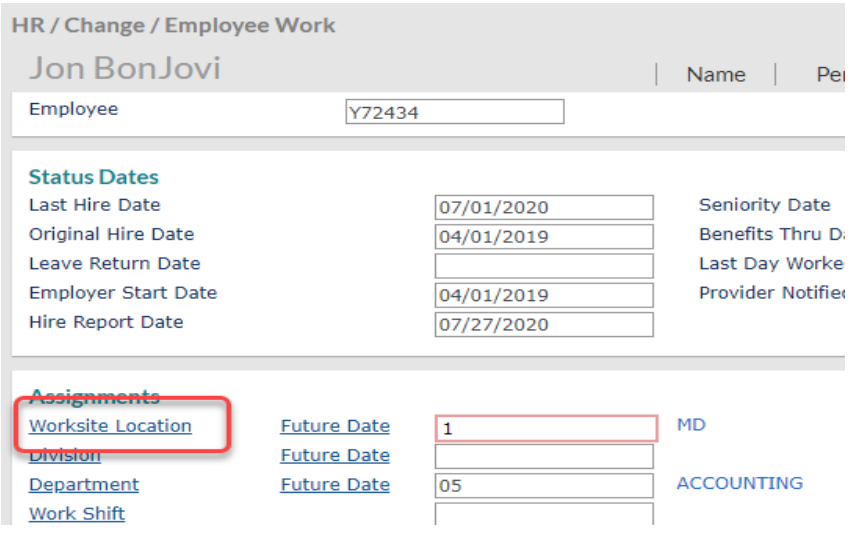

#### 4. Select the correct location

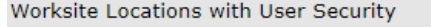

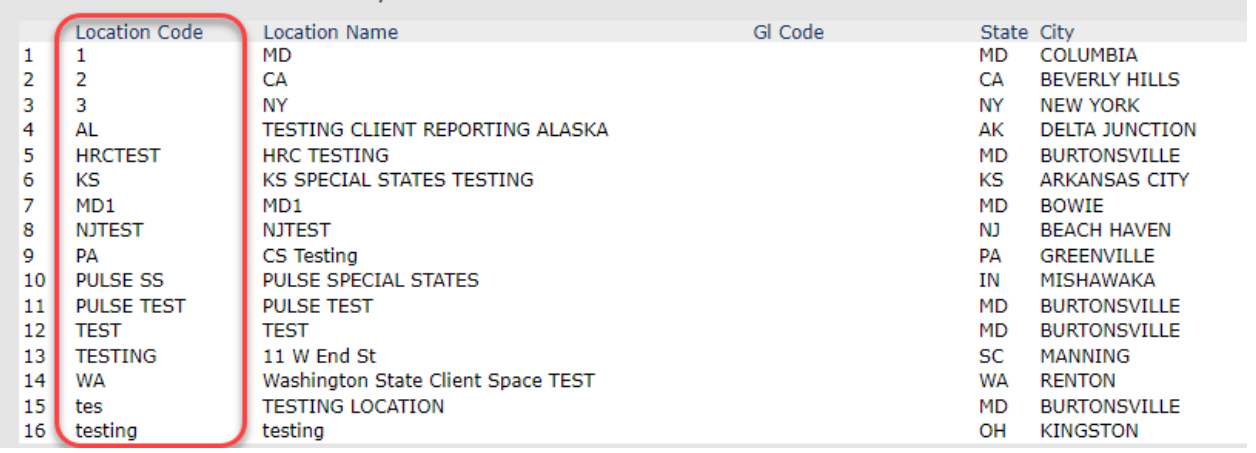

## 5. Hit **SAVE** to exit

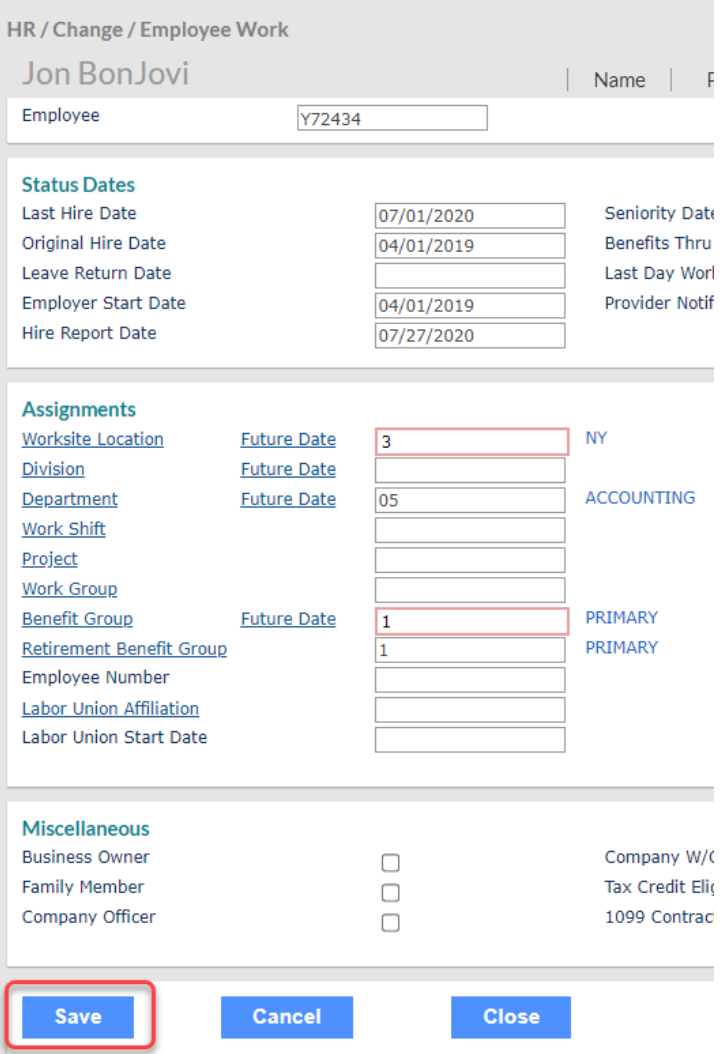